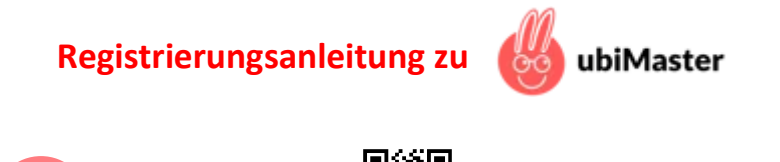

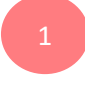

**iel**<br>QR-Code scannen<br>**|al** 

oder

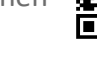

Webseite **www.sk-sb.de/nachhilfe** aufrufen und die Registrierung starten

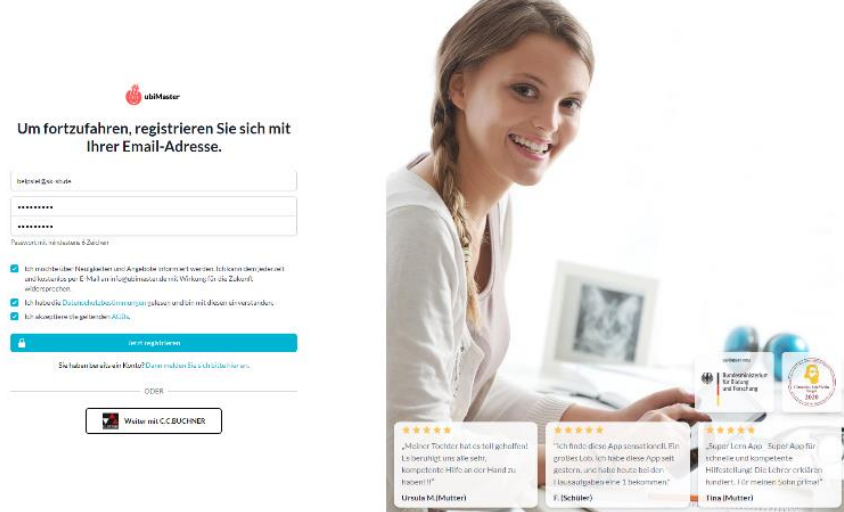

2 ..

Den Zugangscode eintragen, den Sie von Ihrer Sparkasse zugesandt bekommen haben

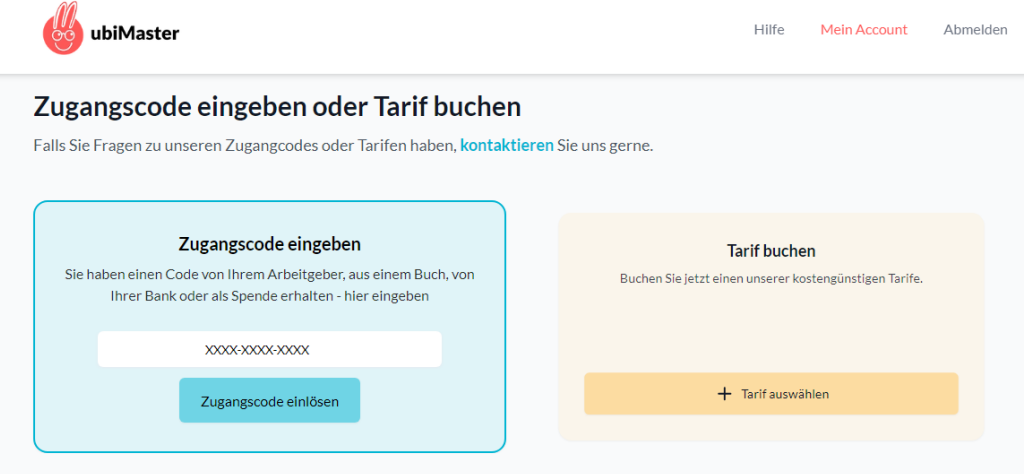

3. Mobilnummer Ihres Kindes eingeben. Das Gerät wird damit für die Nutzung der ubiMaster-App freigeschaltet

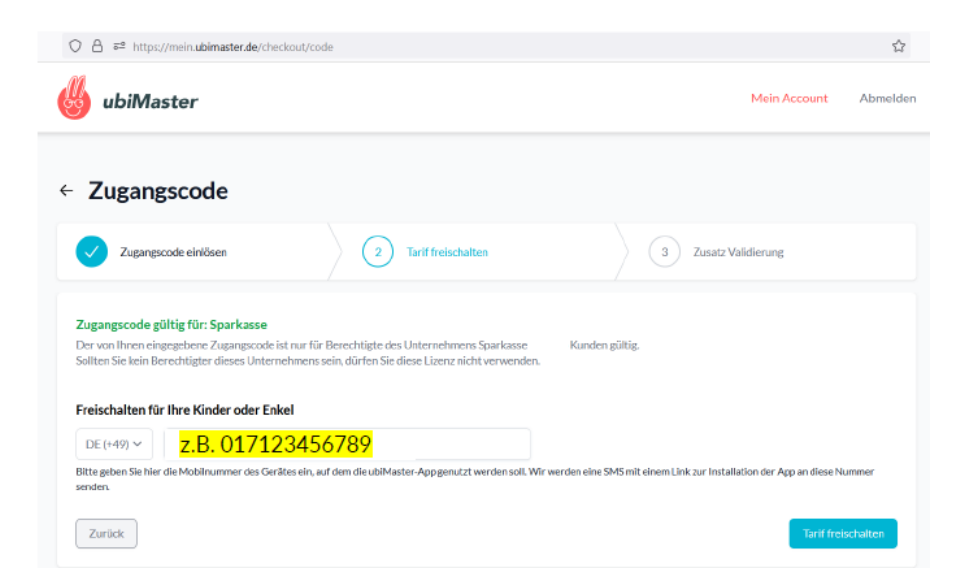

Letzte 4 Ziffern der Kontonummer des Kinder-/ Jugendkontos eingeben

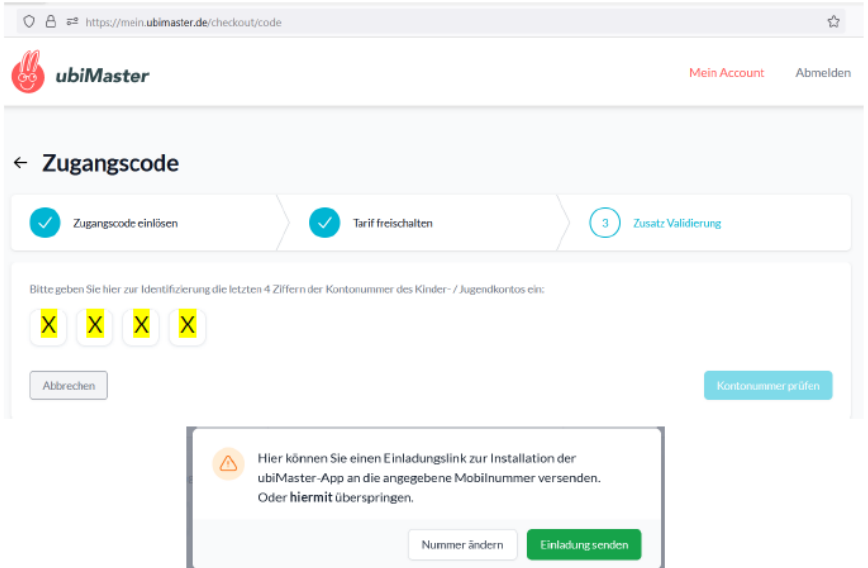

- Auf "Einladung senden" klicken und damit Einladungslink an die soeben freigeschaltete Mobilnummer senden 5 ..
- Die App "ubiMaster" aus dem AppStore oder GooglePlayStore auf das Mobilgerät Ihres Kindes (Mobiltelefon oder Tablet) herunterladen & starten ..

..

4 ..